## **How to Search Drop-in Program Schedules**

Search for drop-in program information including fitness and weight room hours, public swim sessions and fitness programs on Leisure Online at **[saskatoon.ca/leisureonline](http://saskatoon.ca/leisureonline)**. An account is not required to view drop-in program schedules.

*NOTE: A reservation is required for select drop-in programs that have limited facility space or program equipment. You must be logged into your [Leisure Online](http://saskatoon.ca/leisureonline) account to reserve a spot. To learn how to reserve a spot in a Drop-in program, view the 'How to Reserve a Drop-in Program' PDF.*

## **1** Go to **[saskatoon.ca/leisureonline](http://saskatoon.ca/leisureonline)**.

**2** Click on the *Drop-in Programs* link located in the green bar at the top of the screen or in the photo block in the bottom right corner.

*Note: Both links will take you to the same place.*

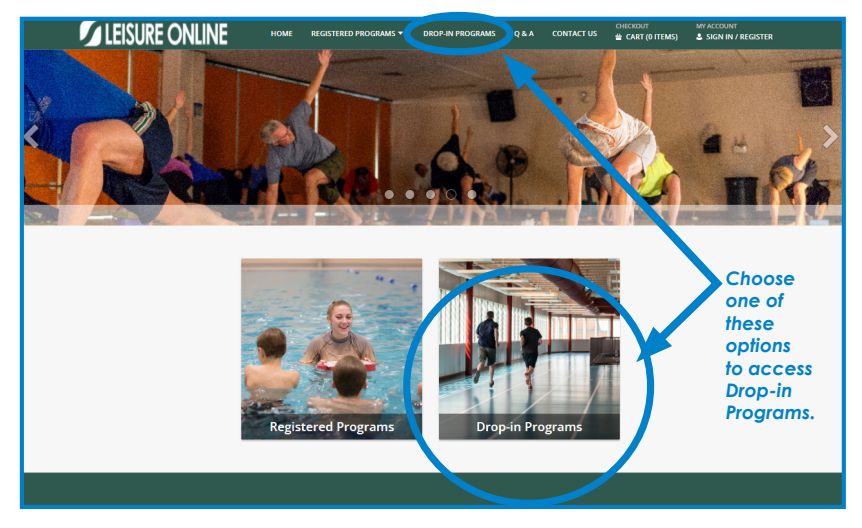

**3** To get started select a date on the calendar. The drop-in programs schedule is available for a two-week period. Dates shaded in grey are not available to view.

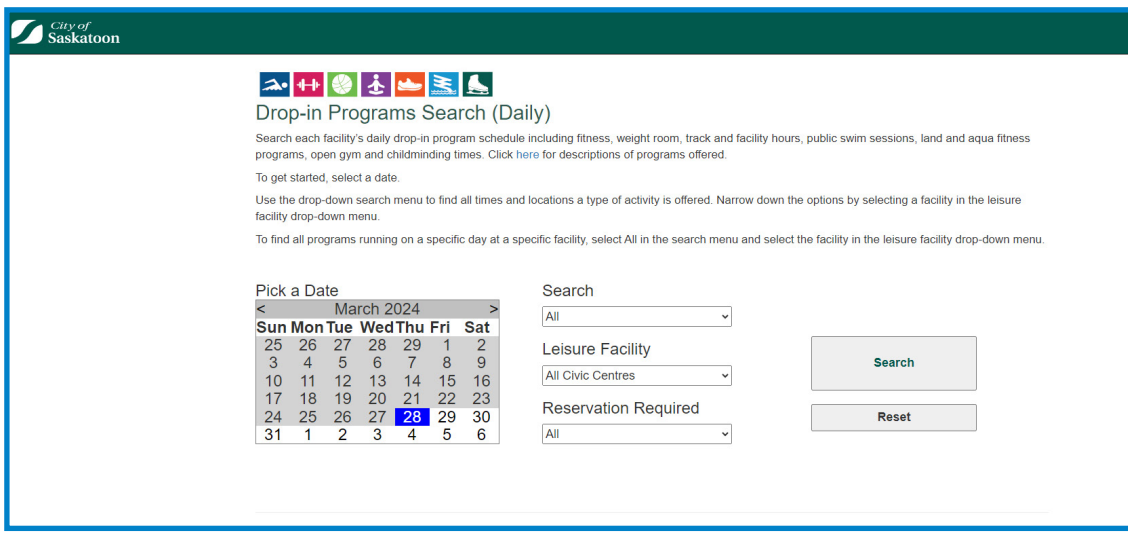

**4** Search results will automatically populate all leisure facilities. Facilities will appear in alphabetical order.

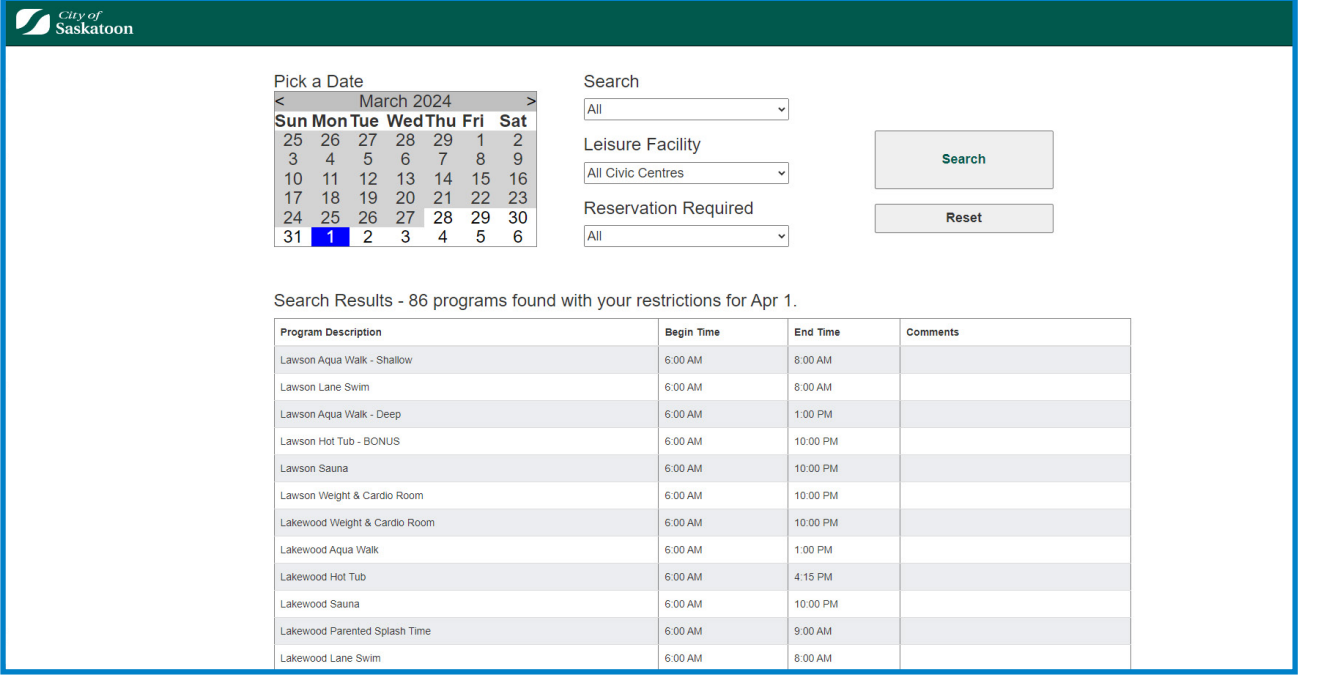

**5** Narrow down the options by selecting an activity in the drop-down search menu and selecting a facility in the leisure facility drop-down menu.

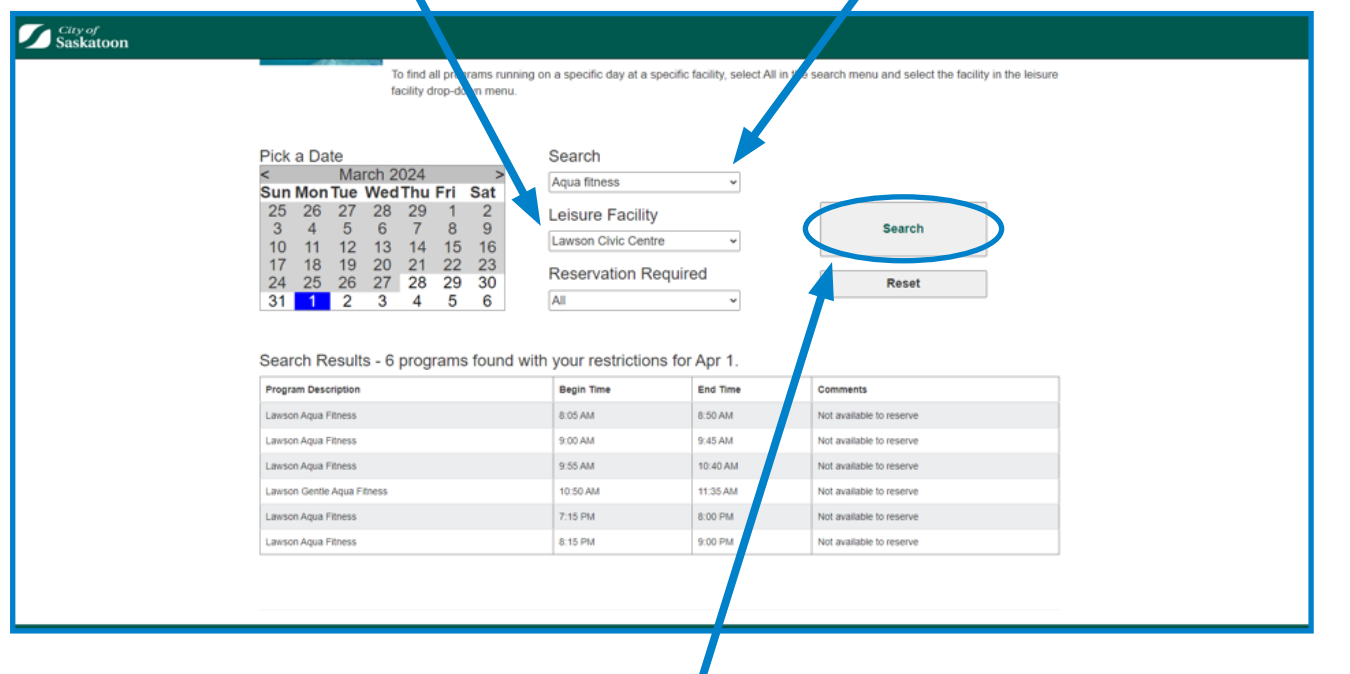

**6** Click on the search button and a refined list of program options will appear.

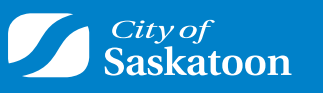

**saskatoon.ca/leisureonline**